## **Tentamensanmälan på oavslutad kurs**

Logga in på student.lu.se och klicka på LADOK **eller** på student.ladok.se**.**

Se under OAVSLUTADE och klicka på den kurs som tentamensanmälan gäller, t.ex. Endimensionell analys.

**OAVSLUTADE** 

Kurser med avbrott visas inte just nu

Civilingenjörsutbildning i teknisk fysik | 300,0 hp

Endimensionell analys | 15,0 hp | FMAA05

2017-08-28 - 2018-01-14 | A0184 | 100 % | Lund

Fristående kurser

Linjär algebra med introduktion till datorhjälpmedel | 7,5 hp | FMAA20

2017-01-16 - 2017-06-04 | A0069 | 100 % | Lund

Klicka på Resultat.

## Endimensionell analys 15,0 hp FMAA05

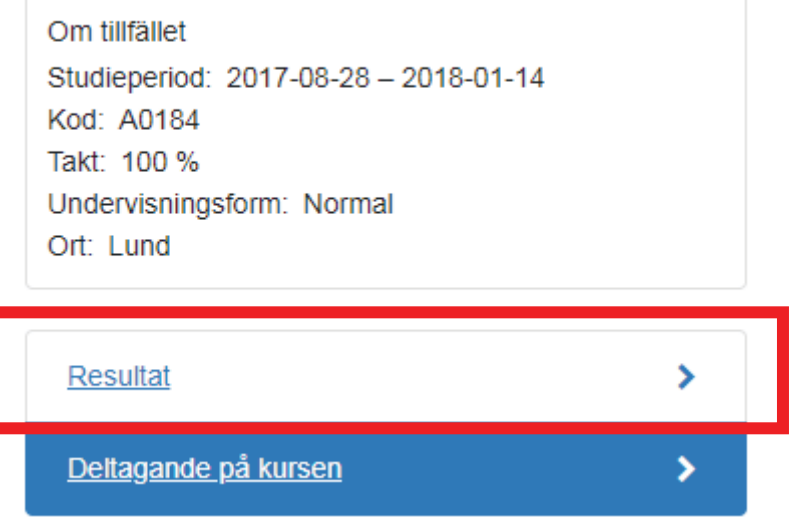

Här visas två olika tentamenstillfällen men bara ett är öppet för anmälan.

Delkurs B2 - 7,0 hp

Betyg: -Examinator: -Kod: -

2018-04-12 08:00 - 13:00 | Examination

**Ort: Lund** Plats:SE SCHEMA

Anmälan: 2018-02-26 - 2018-03-18

2018-08-27 08:00 - 13:00 | Examination

**Ort: Lund** Plats:SE SCHEMA

Anmälan: 2018-06-18 - 2018-08-13 Jag vill anmäla mig

**Anmäl** 

Bocka för *Jag vill anmäla mig* och klicka på *Anmäl*.

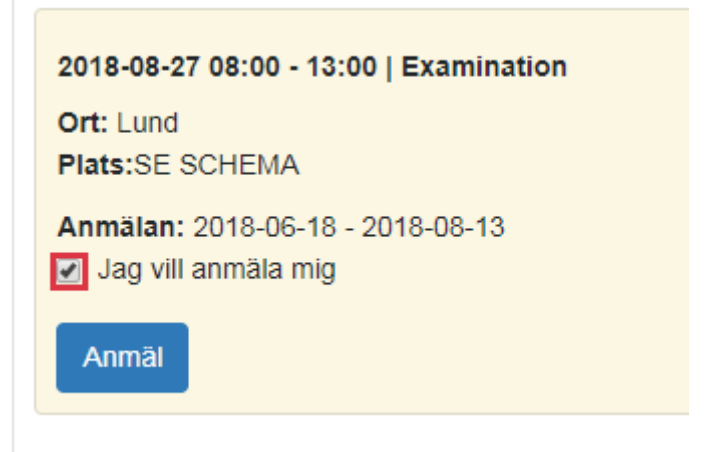

Du får en bekräftelse på att du är anmäld. Vill du ta bort anmälan så klickar du på *Ta bort anmälan*.

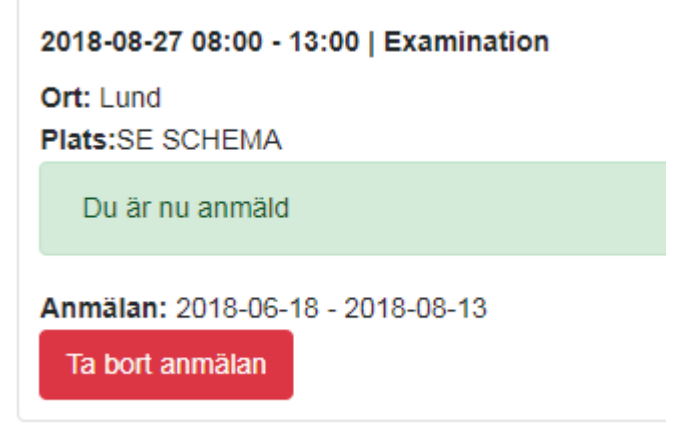

*Bekräfta* att du vill ta bort din anmälan till tentamen

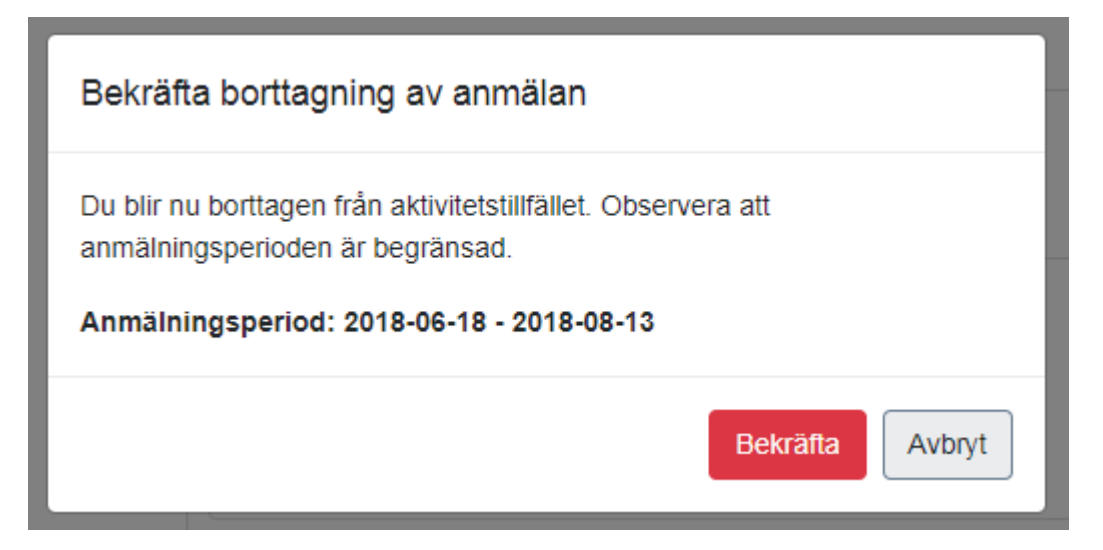

Din anmälan till tentamen är borttagen. Vill du göra en ny anmälan bockar du för *Jag vill anmäla mig* och klickar på *Anmäl*. Observera att du bara kan anmäla dig och ta bort anmälan under den tidsperiod som anmälan är öppen.

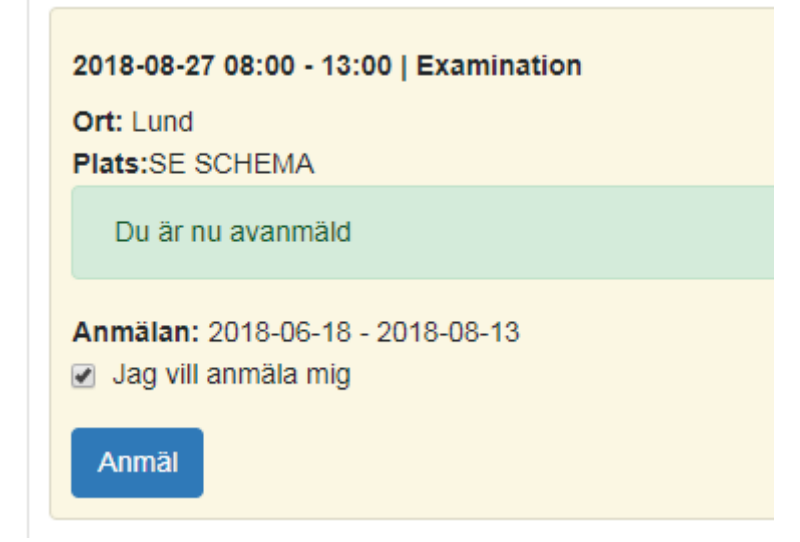